# Price Fixing Unit

# PRICE FIXING INFORMATION SYSTEM (PFIS)

**User Manual** 

VERSION 1.01

Ministry of Industry, Commerce and Consumer Protection

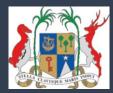

# Table of Contents

| 1 | IN  | ITRO        | DUCTION                                                      | 3  |
|---|-----|-------------|--------------------------------------------------------------|----|
|   | 1.1 | How         | TO ACCESS THE PEIS                                           |    |
|   | 1.2 | LAUN        | ICHING THE APPLICATION                                       | 4  |
| 2 | 0   | VERV        | IEW OF THE PFIS                                              | 5  |
|   | 2.1 | INTRO       | DDUCTION                                                     | 5  |
|   | 2.2 |             | INE OF FUNCTIONS                                             |    |
| 3 | 6   | FTTIN       | G STARTED                                                    | 7  |
| J | 3.1 |             | SSING YOUR SYSTEM                                            |    |
|   |     | ACCE<br>1.1 | Requesting for login credentials                             |    |
|   |     | 1.1         | In case you have forgotten your password                     |    |
|   |     | 1.2         | Logging in                                                   |    |
|   |     | 1.3<br>1.4  | Successful login                                             |    |
| 4 | -   |             | THE SYSTEM                                                   |    |
| 7 | _   |             |                                                              |    |
|   | 4.1 |             | STER AN IMPORTER'S ACCOUNT                                   |    |
|   | 4.2 |             | RTER PROFILE                                                 |    |
|   | 4.3 |             | RTER COMMODITIES                                             |    |
|   |     | 3.1         | Add Importer Product                                         |    |
|   |     | 3.2         | Import a CSV list of commodities                             |    |
|   |     | 3.3         | Using MS Excel to create list of commodities from a CSV file |    |
|   |     | 3.4         | Uploading a CSV file containing a list of commodities        |    |
|   | 4.4 | IMPC        | RTER RETURNS TO PFU                                          |    |
|   | 4.  | 4.1         | Display Importer Returns list                                | 20 |
|   | 4.  | 4.2         | Create new return                                            | 22 |
|   | 4.  | 4.3         | Step 1: Add Currencies and their Rate of Exchange            | 24 |
|   | 4.  | 4.4         | Step 2: Add Supporting Documents                             | 25 |
|   | 4.  | 4.5         | Step 3: Add Commodities to the return                        |    |
|   | 4.5 | CALC        | ULATE AND RE-CALCULATE THE PRICE OF ITEMS                    | 35 |
|   | 4.6 | Subn        | /IT RETURNS                                                  |    |
|   | 4.7 | Final       | LAPPROVAL OF UNIT PRICE BY PFU                               |    |
|   | 4.8 |             | RYING THE AMENDMENTS AND RE-CALCULATION MADE BY PFU          |    |
|   | 4.9 | -           | JESTING FOR EXEMPTION                                        |    |
|   |     |             |                                                              |    |

# Acronyms used in this manual

| Acronym | Meaning                                                |
|---------|--------------------------------------------------------|
| MICCP   | Ministry of Industry, Commerce and Consumer Protection |
| PFIS    | Price Fixing Information System                        |
| PFU     | Price Fixing Unit                                      |
| URL     | Uniform Resource Locator                               |
|         |                                                        |
|         |                                                        |

# 1 Introduction

The Price Fixing Unit (PFU), operating under the aegis of the Ministry of Industry, Commerce and Consumer Protection (MICCP), is mandated to check, endorse and fix prices of some imported commodities. The PFU performs the following activities:

- Administration of return of costs
- Process registration
- Verification and calculation of Maximum mark up and Maximum Recommended Retail Prices
- Cross checking of returns of costs
- Approval of Prices

In June 2017, the PFU introduced a web application, the Price Fixing Information System (PFIS), to enable importers to submit their returns online.

The PFIS allows the online calculation, submission of returns by importers, and the approval of prices by the PFU, thus ensuring a timely and effective service delivery.

# 1.1 How to access the PFIS

The Price Fixing Information System (PFIS) of the Price Fixing Unit (PFU) of the Ministry of Industry, Commerce and Consumer Protection (MICCP) is, by its nature, only accessible via a web browser. The preferred browser is:

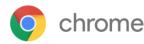

Google Chrome, version 54 or later

You may download this browser from the Internet at:

https://www.google.com/chrome/

Other compatible browsers are the **<u>latest versions or releases</u>** of:

- 1. Firefox
- 2. Internet Explorer
- 3. Safari
- 4. Opera.

Page 3 | 42

Price Fixing Information System

# 1.2 Launching the Application

To launch the application, the following steps should be followed:

(1) Launch the web browser from your workstation desktop.

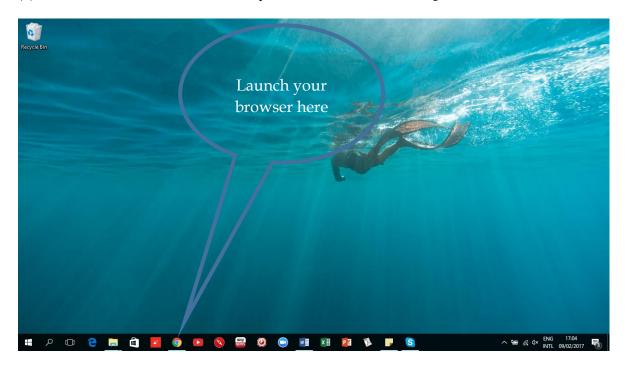

(2) In the browser, type the URL for the system: <u>http://pfu.govmu.org</u>

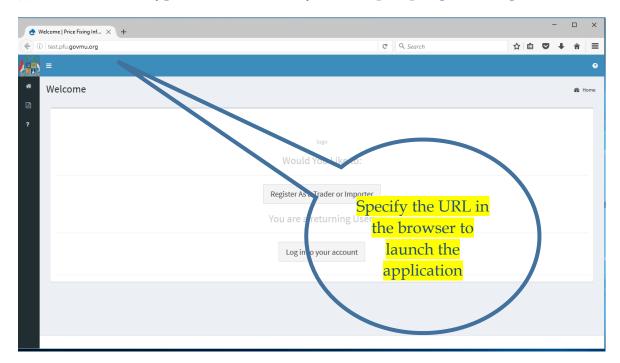

# 2 Overview of the PFIS

# 2.1 Introduction

The System was introduced in order to speed up the submission and processing of importers returns' about price in compliance with regulations:

- The Consumer Protection (Consumer Goods) (Maximum Mark-Up) Regulations 1998, and
- The Consumer Protection (Maximum Recommended Retail Price) (Code of Practice) Regulations 2008.

# 2.2 Outline of functions

The System is meant for Importers to carry out the following functions:

#### • Register as Importer

Importers must first register themselves on the system in order to be able to make submit their returns online.

#### • Enter the source data relating to importation of price controlled commodities

Source data consist of documents and the information that they contain, related to the importation of price controlled commodities.

#### • Calculate and recalculate the price of products

After uploading the supporting documents, an Importer can calculate the unit price of each imported item. If changes are made to the source data, the unit price can be recalculated.

#### • Submit returns.

When an Importer is satisfied with the input of data and calculation of unit price of each item, the data can be submitted by pressing the **Submit** button. The PFU will be notified accordingly and the verification and approval process will be immediately initiated. After the approval process, the PFU will communicate to the importer the outcome of the verification and approval process. The PFU may approve the importer's data as they were submitted and keep the calculated unit price unchanged, or they may amend them and recalculate the unit price.

#### • Request to review the price approved by PFU

If an Importer is not satisfied with the amendments made by PFU in recalculating the price, he has one working day to request for a review of the unit price calculation.

# 3 Getting Started

# 3.1 Accessing your system

# 3.1.1 Requesting for login credentials

If you have never requested access to the system, you need to make a request for it. This is done online, after launching the application, by pressing the button labelled <u>Register As a</u> <u>Trader or Importer</u>, as shown below:

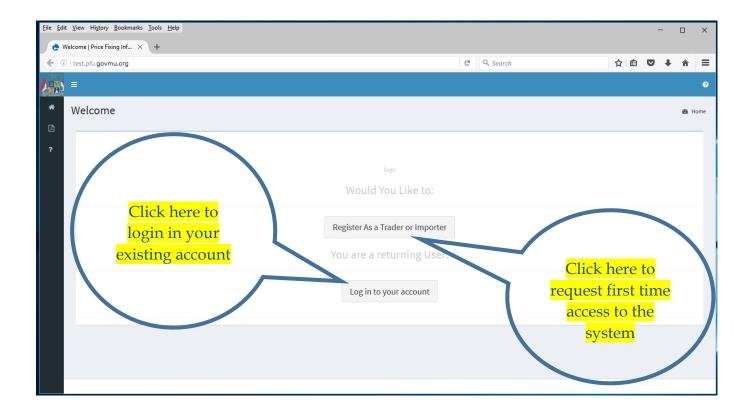

The screen to create a User Account is displayed as shown below.

| <u>F</u> ile <u>E</u> di | t View Higtory Bookmarks Iools Help  |   | - |   | ×        |
|--------------------------|--------------------------------------|---|---|---|----------|
| e u                      | Jser Account   Price Fixin X +       |   |   |   |          |
| (                        | test.pfu.govmu.org/importer/register | Ê | • | Â | ≡        |
|                          |                                      |   |   |   | e A      |
|                          | Create new account                   |   |   |   | <b>•</b> |

Each importer must be identified by a unique email address which should only be accessible to authorised representatives of the Importer. This email address is used for two purposes:

- 1. Allow an authorised representative of the Importer to log on to the system and prepare and submit returns online on behalf of the Importer,
- 2. Receive notifications via email messages that will be directed to this email account.

**IMPORTANT NOTE:** <u>The system keeps track of user activity and each Importer is</u> <u>accountable for all data and activity recorded under its registered email address.</u>

The Price Fixing Unit will be notified of your request for an account on the system and, if your request to access the system is approved, an email notification will be sent to you for you to gain first time access to the system.

### 3.1.2 In case you have forgotten your password

If you already have a user account, the system will not allow you to make a new request with the same email address. If you attempt to do this, you will receive an error message as shown below:

- The name <*email address*> is already taken.
  The e-mail address <*email address*> is already registered. <u>Have you forgotten</u>
  - your password?

To request the system to assist you resetting your password, click on the links shown below:

| •           | User Account   Price Fixin × +                                                                                        |                                                                             | ×                                               |
|-------------|----------------------------------------------------------------------------------------------------|-----------------------------------------------------------------------------|-------------------------------------------------|
| <b>(</b>    | ) (1)   test.pfu.govmu.org/importer/register                                                                          | ▼ C Q Search                                                                | ☆ 自 ♥ → 俞 ☰                                     |
| <b>1</b> 99 | =                                                                                                    |                                                                             | 0                                               |
| *           | User Account                                                                                                    | (                                                                           | Alternatively & Home                            |
| 2           | Create new account Log in Request new password                                                                        |                                                                             | you may click                                   |
| ſ           | The e-mail address <i>pfis.test1@gmail.com</i> is already regis, 're.' Have yo                                        | ou forgotten your password?                                                 | here ×                                          |
|             | E-mail*                                                                                                    |                                                                             |                                                 |
|             | pfis.test1@gmail.com                                                                                                  |                                                                             |                                                 |
|             | A valid e-mail address. All e-mails from the system will be sent to this address. The e-main notifications by e-mail. | ail address is not made public and will only be used if you wish to receive | new password or wish to receive certain news or |
|             | Password *                                                                                                    | Click here to request the                                                   |                                                 |
|             | Confirm password *                                                                                                    | system to send you an<br>email notification to                              |                                                 |
|             | Provide a password for the new account in both fields.                                                                | reset your password                                                         |                                                 |
|             | Create new account                                                                                                    |                                                                             |                                                 |
|             |                                                                                                    |                                                                             |                                                 |

The screen changes to the layout below.

|          | w Higtory <u>B</u> ookmarks <u>T</u> ools <u>H</u> elp                       |                                |                                  |            |   | -       | _ ×    | < label{eq:constraint} |
|----------|------------------------------------------------------------------------------|--------------------------------|----------------------------------|------------|---|---------|--------|------------------------|
|          | st.pfu.govmu.org/importer/password                                           |                                |                                  | C Q Search | ជ | i ∎ 🛡 🗸 | ⊧ n =  |                        |
| <b>)</b> |                                                                              |                                |                                  |            |   |         | ¢      |                        |
|          | ser Account                                                                  |                                |                                  |            |   |         | 🙆 Home |                        |
| ?        | Create new account Log in Re                                                 | equest new password            |                                  |            |   |         |        | Click here to          |
| E C      | E-mail *                                                                     |                                |                                  |            |   |         |        | reset your             |
|          | САРТСНА                                                                      |                                |                                  |            |   |         |        | account                |
|          | This question is for testing whether or not you a<br>Math question * 5 + 2 = | are a human visitor and to pre | vent automated spam submissions. |            |   |         |        | password.              |
|          | Solve this simple math problem and enter the r                               | esult. E.g. for 1+3, enter 4.  |                                  |            |   |         |        |                        |
|          | E-mail new password                                                          |                                |                                  |            |   |         |        |                        |
|          |                                                                              |                                |                                  |            |   |         |        |                        |
|          |                                                                              |                                |                                  |            |   |         |        |                        |

The system will send a mail message to the specified email address after clicking on the **E-mail new password** button. The mail will contain a link to reset your password.

### 3.1.3 Logging in

You must provide the values for the fields shown below (indicated by an asterisk (\*)) in order to log into the system:

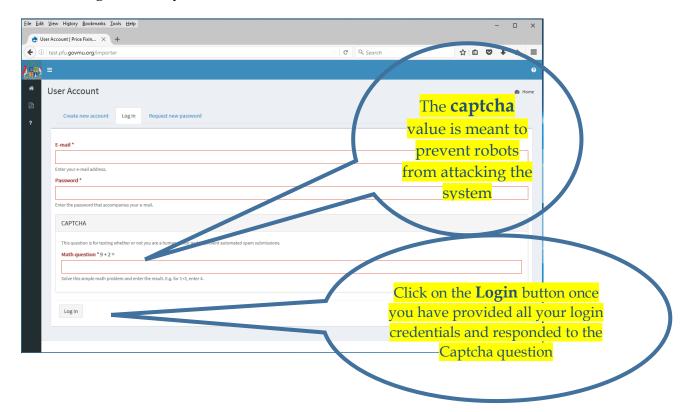

### 3.1.4 Successful login

The menu bar on the left hand side of the screen is displayed after successful login, as shown below:

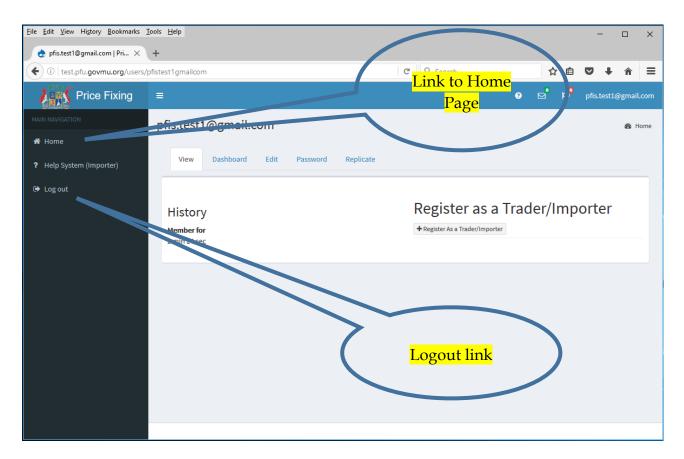

The menu contains the following link:

• Home

Link to user home page

• Help System (Importer)

Link to display importer help page

• Logout

Link to logout the user from the system

# 4 Using the system

# 4.1 Register an Importer's account

This function enables an Importer to be registered with PFU in order to be able to subsequently submit returns. The Importer is identified by a Business Registration Number and a scanned copy of the supporting document must be uploaded into the system.

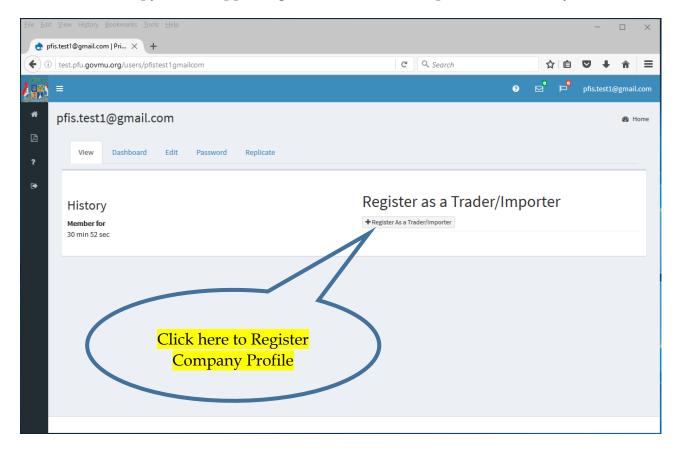

The screen changes to the layout below allowing the user to provide the company details.

| 👌 Add Trader / Importer   Pri 🗙 🕂                                                                                                    |                                    | - 🗆 ×                                                                                     |
|----------------------------------------------------------------------------------------------------|------------------------------------|-------------------------------------------------------------------------------------------|
| ( 1) test.pfu.govmu.org/admin/structure/entity-type/dossier/importer/add                                                                                                    | ▼ C Search                         |                                                                                           |
| <ul> <li>Add Trader / Importer</li> <li>Company Name*</li> <li>Company Name*</li> </ul>                                                                                                    |                                    | Be Home                                                                                   |
| Business Registration Number*  Importers Commodity  None -  Please upload a scanned copy of your Business Registration Certificate  Business Registration Certificate  Browse No file selected.  More information  Address*  Contact Person Name*  Telephone Number*  Save | compare<br>upload<br>of the<br>cer | ecify your<br>ny details and<br>a scan version<br>e BRN/VAT<br>tificate in<br>jpeg format |

When clicking on the **Save** button, the company details are registered in the system and the user is redirected to the Importer profile page.

After successful company profile registration a mail message is sent to the PFU and the account validation process is initiated. Until the account is validated by the PFU a status **In progress** is displayed on the Importer profile under the "**Status for Registration of Importer/Trader:** "section. An importer may create the list of imported products whilst waiting for his account to be approved.

After account approval by PFU, a mail message is sent to the Importer and the status changes to **Approved**.

# 4.2 Importer profile

The Importer profile page displays the Importer company details as well as links to other functionality.

**My Dossier (Importer Dossier)** section, contains a list of links to process the Importer return application:

• Imported Commodities List

Displays all the imported commodities in his profile

• Importers Return List

Displays all the returns submitted to PFU

#### • Requests for Exemption

Displays all the Exemptions requested by the Importer

| <b>L</b> ini | =                                                           |                             |                                                                               | ୧ ଅ                                     | ч <sup>о</sup> ч    | ofis.test1@gmail.com   |
|--------------|-------------------------------------------------------------|-----------------------------|-------------------------------------------------------------------------------|-----------------------------------------|---------------------|------------------------|
| *            | 0912367c - New Levis company                                |                             |                                                                               | 🚯 Home > Doss                           | ier > 0912367       | 7c - New Levis company |
| 2            | J Up View Edit                                              | Imported Commo<br>List page | dities                                                                        |                                         |                     |                        |
| •            | 0912367c - New Levis company                                |                             | Contect Person Name:                                                          | k to Importers Return<br>page           | <mark>n List</mark> | $\supset$              |
|              | Date Opened: 07-Apr-2017<br>My Dossiers (Importer Dossiers) | Date Openo                  | John Lev<br>Email:<br>P <sup>fr</sup> v.str@gmail.com                         |                                         |                     |                        |
|              | Imported Commodities for: 0912367c - New Levis company      |                             | Address:<br>Royal road Port-Louis                                             |                                         |                     |                        |
|              | Importers Returns for: 0912367c - New Levis company         | 7 Apr 2017 13:19            | Thephone Number:                                                              |                                         |                     |                        |
|              | Requests for Exemption for: 0912367c - New Levis company    | 1                           | 4321156<br>Prose upload a scanned copy of                                     | quest for Exemption                     |                     |                        |
|              | Status for Registration of Importer/Trader:<br>In Progress  |                             | Trade Licence                                                                 |                                         |                     |                        |
|              |                                                             | Pisplay the Importe         | Please upload a scanned copy of<br>er Account <sub>z</sub> istration Certific | n our Business Registration Certificate | 2                   |                        |
|              |                                                             |                             | er Account <sub>ristration</sub> Certific                                     | ate                                     |                     |                        |

# 4.3 Importer Commodities

The Importer Commodities page displays a list of all imported commodities added by the Importer.

Once a record is created for a commodity, it may be later referenced by any number of returns.

The Importer clicks on the link "**Imported Commodities for: XXX**" in the Importer profile to display the list of commodities. The importer can add a single commodity with the **Add** 

**Importer Product** button or import a list of commodities in CSV format by pressing the **Import from CSV** button

|                                                     |                 | 0                           | o                                             |
|-----------------------------------------------------|-----------------|-----------------------------|-----------------------------------------------|
| Imported Commodities for: 0912367c - New Levis comp | any             | Home > Dossier > Imported C | Commodities for: 0912367c - New Levis company |
| 1 Up View                                           |                 |                             |                                               |
|                                                     |                 |                             |                                               |
| Imported Commodities for: 0912367c - Nev            | v Levis company |                             |                                               |
| + Add Importer Product                              |                 |                             | ▲ Import From CSV                             |
| Imported Communities                                | Edit            | Copy Product Record         |                                               |
| Panadol Test                                        | edit            | Сору                        |                                               |
| Pilchards in tomato Sauce 215g                      | edit            | Сору                        |                                               |
| Pilchards in territor sauce 425g                    | edit            | Сору                        |                                               |
| Add Importer Product Add a single commodity         |                 |                             |                                               |
|                                                     |                 | Import of C                 | SV list of commodities                        |
|                                                     |                 | Import a Ca                 | SV list of commodities                        |
| fu.qovmu.org/dossier/imported_commodities/25408#    |                 |                             |                                               |

#### 4.3.1 Add Importer Product

Clicking on the **Add Importer Product** button, enables an Importer to add a new commodity in his profile.

After saving, the new added product is displayed in the Imported Commodities Section.

The Importer can edit a commodity with the edit link or duplicate the commodity using the Copy link.

The Copy function will duplicate an existing commodity and create a new one with the same details as the reference commodity. The copied record must then be edited.

| <b>)</b> | =                                                                      | <b>0</b> E                     | pfis.test1@gmail.com |
|----------|------------------------------------------------------------------------|--------------------------------|----------------------|
| *        | Add Imported Commodity                                                 |                                | 🍪 Home               |
|          |                                                                        |                                |                      |
| ?        | Parent Dossier: Imported Commodities for: 0912367c - New Levis company |                                |                      |
|          | Description * Brand Name                                               |                                |                      |
|          |                                                                        |                                |                      |
|          | Commodity Code * Manufacturer                                          | / Name of Laboratory           |                      |
|          | Pharmaceutical Products ~                                              |                                |                      |
|          | Harmonised System(Customs) code * EAN Code                             |                                |                      |
|          | S                                                                      |                                |                      |
|          | Save                                                                   |                                |                      |
|          |                                                                        |                                |                      |
|          |                                                                        |                                |                      |
|          |                                                                        |                                |                      |
|          |                                                                        |                                |                      |
|          | Ente                                                                   | er commodity details and clicl | < )                  |
|          |                                                                        | on save                        |                      |
|          |                                                                        |                                |                      |
|          |                                                                        |                                |                      |

When adding a commodity the Importer must select a type in a list of predefined Commodity Codes.

# 4.3.2 Import a CSV list of commodities

To import a CSV list of commodities, the Importer must click on the "**Import from CSV**" button in the Imported Commodities page. The screen below then appears.

| <b>i</b> | =                           | 0 | Ø | ۳ <mark>0</mark> | pfis.test1@gmail.com |
|----------|-----------------------------|---|---|------------------|----------------------|
| ñ        | Add Bulk Import Commodities |   |   |                  | 🙆 Home               |
| ß        |                             |   |   |                  |                      |
| ?        | Title*                      |   |   |                  |                      |
| •        |                             |   |   |                  |                      |
|          | CSV File                    |   |   |                  |                      |
|          | Browse No file selected.    |   |   |                  | Upload               |
|          | Save                        |   |   |                  |                      |
|          |                             |   |   |                  |                      |
|          |                             |   |   |                  |                      |
|          |                             |   |   |                  |                      |
|          |                             |   |   |                  |                      |
|          |                             |   |   |                  |                      |
|          |                             |   |   |                  |                      |
|          |                             |   |   |                  |                      |

### 4.3.3 Using MS Excel to create list of commodities from a CSV file

The Importer must use an Excel template given by PFU to create a list of commodities to be uploaded in his profile.

Excel example:

| -54 | A                      | В                         | C              | D      | E                                 | F          | G                                |
|-----|------------------------|---------------------------|----------------|--------|-----------------------------------|------------|----------------------------------|
| 1   | Product Description    | Product Commodity<br>Code | Product HSCODE | Brand  | Manufacturer / Name of Laboratory | EAN Number | Which Tyre or Tube is this item? |
| 2   | ParZZZZZ 500mg Tablets | Pharmaceutical Products   | 3004.49.00     | Cav123 | Product123 Lab                    | 2222       | N/A                              |
| 3   | ParCCCC 250mg Tablets  | Pharmaceutical Products   | 4006.90.00     | Cav123 | Product123 Lab                    | 2223       | N/A                              |
| 4   | MicBBBB R18x65         | Tyres & Tubes             | 4008.21.00     | Toy123 | Toy123 Motors                     | 2224       | Motor Vehicle Tyre               |
| 5   |                        |                           |                |        |                                   |            |                                  |
| 6   |                        |                           |                |        |                                   |            |                                  |

The Importer must input all the necessary fields in a row to complete a commodity record in the Excel file.

#### • Product Description

The imported product name

#### • Product Commodity Code

The product commodity code is the type of the product. It is a specific code found in the sheet Commodity Code in the template.

#### • Product HS CODE

The product HS code must be in a specific format XXXX.YY.ZZ

• Brand

The brand name of the product

#### • Manufacturer/Name of Laboratory

The manufacturer or laboratory name

- EAN Number
- Which Tyre or Tube is this item?

This field is only applicable for Tyres and Tubes. The template contains a list of key words in the Excel sheet named List of Tyres or Tubes. If not applicable, enter N/A.

After completion of the list, save it to a CSV (Comma delimited) format type.

Page 17 | 42

| $\bigcirc$ |             | product upload format.xlsx - Microsoft Excel                                                                     |               |
|------------|-------------|----------------------------------------------------------------------------------------------------|---------------|
| ¢          |             |                                                                                                    |               |
| Info       | Save As     |                                                                                                    |               |
| New        |             | ē                                                                                                    |               |
| Open       | SkyDrive    | Computer                                                                                                    |               |
| Save       |             | Current Folder                                                                                                   |               |
| 5572       | Computer    | importer excel                                                                                                   |               |
| Save As    |             | 🚺 Save As                                                                                                    | ×             |
| Print      | Add a Place | $\leftarrow \rightarrow \checkmark \uparrow$ Gesktop > pfu > importer excel $\checkmark$ C Search importer excel | orter excel 🔎 |
| Share      |             | Organise 🔻 New folder                                                                                            | == - ?        |
|            |             | This PC Name Date modified                                                                                       | Туре          |
| Export     |             | Desktop product empty .csv 31/03/2017 10:56                                                                      | CSV File      |
| lose       |             | Documents product upload format.csv 28/03/2017 12:18                                                             | CSV File      |
|            |             |                                                                                                    | 2             |
| Account    |             | File name: 12345.csv                                                                                             | ~             |
| 0-1        |             | Save as type: CSV (Comma delimited) (*.csv)                                                                      | ~             |
| Options    |             | Authors: Rishi Tags: Add a tag                                                                                   |               |
|            |             | ∧ Hide Folders Tools                                                                                             | Cancel        |
|            |             |                                                                                                    |               |
|            |             | Browse                                                                                                    |               |
|            |             |                                                                                                    |               |

To save in CSV format, click on File->Save As->Browse in Excel. Then select the type of format to CSV (Comma delimited) (\*.csv) then save.

The Excel template contains 3 mandatory fields:

- Product Description
- Product Commodity Code
- Product HS Code

### 4.3.4 Uploading a CSV file containing a list of commodities

| <b>L</b> ins |                             | ? | Ø | ۵a | pfis.test1@gmail.com |
|--------------|-----------------------------|---|---|----|----------------------|
| <b>#</b>     | Add Bulk Import Commodities |   |   |    | Home                 |
| ß            |                             |   |   |    |                      |
| ?            | Title *                     |   |   |    |                      |
| •            |                             |   |   |    |                      |
|              | CSV File                    |   |   |    |                      |
|              | Browse No file selected.    |   |   |    | Upload               |
|              | More information            |   |   |    |                      |
|              | Save                        |   |   |    |                      |
|              |                             |   |   |    |                      |
|              |                             |   |   |    |                      |
|              |                             |   |   |    |                      |
|              |                             |   |   |    |                      |
|              |                             |   |   |    |                      |
|              |                             |   |   |    |                      |
|              |                             |   |   |    |                      |
|              |                             |   |   |    |                      |
|              |                             |   |   |    |                      |

The importer must upload a file saved in CSV format containing the list of commodities and then click Save.

System validation on upload of the CSV file. If a row is invalid, the system will skip that row and the associated data will not be saved in the system. A row is invalid if:

- any of the 3 mandatory fields is missing in a row
- the product Commodity Code key is not the same from the Sheet "Commodity Code"
- the product HS Code key is not a genuine code
- the product name already exists in the system.

To upload the CSV file:

- 1. Type a short description of the file in the Title field
- 2. Click on Browse to select the file
- 3. Click on Upload button to upload the file to the system
- 4. Click Save button

The system will then process the file and save the commodities.

| 0 | Imported Commodities fo × +                             |            |     |   |             | -      | o x        |
|---|---------------------------------------------------------|------------|-----|---|-------------|--------|------------|
| ( | D test.pfu.govmu.org/dossier/imported_commodities/21961 | × Q Search |     | ☆ | ê 🛡         | +      | <b>⋒</b> ≡ |
|   | =                                                       |            | 9 🗹 | a | rishan.aube | eluck@ | gmail.com  |
| * | Importing Products                                      |            |     |   |             |        | ø∰a Home   |
|   |                                                         |            |     |   |             |        | _          |
|   |                                                         |            |     |   |             |        |            |
| € | Processed 4 out of 4.                                   |            |     |   |             |        | 100%       |
|   |                                                         |            |     |   |             |        |            |
|   |                                                         |            |     |   |             |        |            |
|   |                                                         |            |     |   |             |        |            |

# 4.4 Importer Returns to PFU

The Importer can submit electronic returns of imported commodities to the PFU in the Importer Commodity Returns page.

The return is produced in three steps:

Step 1: Add currencies and rate of exchange Step 2: Add Supporting Documents Step 3: Add details of commodities

#### 4.4.1 Display Importer Returns list

To display all the Importer returns, click on the link <u>Importers Returns for: XXXX</u> on the **Importer Profile** page. The user will be redirected to the Importer Returns List page.

The list contains all the returns created by the Importers which are sorted by the last **Date Opened** field.

The **My Returns (Importer Returns)** field displays a short label for each return prepared by the importer. The label indicates the commodity type and date of creation of the return (**Date Opened**).

| 💩 0912367c - New Levis com 🗙 🕂                                                                            |                                      |                                                                        |                 | -          |          | × |
|----------------------------------------------------------------------------------------------------|--------------------------------------|------------------------------------------------------------------------|-----------------|------------|----------|---|
| € → (i)   test.pfu.govmu.org/dossier/importer/25405                                                       |                                      | C Q. Search                                                            | ☆自て             | <b>9</b> + | Â        | ≡ |
| <u> 2000</u> =                                                                                            |                                      | 0 v                                                                    | pfis pfis       | .test1@g   | mail.cor | n |
| <b>*</b> 0912367c - New Levis company                                                                     |                                      | Home > Doss                                                            | ier > 0912367c- | New Levis  | company  | , |
| C TUP View Edit                                                                                           |                                      |                                                                        |                 |            |          |   |
| ⊕     0912367c - New Levis company                                                                        |                                      | Company Name:<br>New Levis company                                     |                 |            |          |   |
| Date Opened: 07-Apr-2017                                                                                  |                                      | Contact Person Name:<br>John Levis                                     |                 |            |          |   |
| My Dossiers (Importer Dossiers)                                                                           | Date Opened                          | <b>Email:</b><br>pfis.test1@gmail.com                                  |                 |            |          |   |
| Imported Commodities for: 0912367c - New Levis company                                                    | 7 Apr 2017 13:19                     | Address:<br>Royal road Port-Louis                                      |                 |            |          |   |
| Importers Returns for: 0912367c - New Levis company Requests for Exemption = 0912367c - New Levis company | 7 Apr 2017 13:19<br>7 Apr 2017 13:19 | Telephone Number:<br>4321156                                           |                 |            |          |   |
|                                                                                                    |                                      | Please upload a scanned copy of your Trade Licence:                    |                 |            |          |   |
| Status for Registration of Im orter/Trade.<br>Approved                                                    |                                      | Trade Licence                                                          |                 |            |          |   |
|                                                                                                    |                                      | Please upload a scanned copy of your Business Registration Certificate | 5               |            |          |   |
| Click here to access                                                                                      |                                      | Busin ss Registration Certificate                                      |                 |            |          |   |
| return lists                                                                                              |                                      | Is you company VAT registered?:                                        |                 |            |          |   |
|                                                                                                    |                                      |                                                                        |                 |            |          | ~ |

To view existing returns, or to create a new return, follow the link labelled **Importers Returns**. The screen changes to the layout below.

| è 1            | mporters Ret                                                                                         | urns for: 091 $\times$ +            |                                             |                 |          |                             |                      |         | -         |         | ×    |
|----------------|----------------------------------------------------------------------------------------------------|-------------------------------------|---------------------------------------------|-----------------|----------|-----------------------------|----------------------|---------|-----------|---------|------|
| <b>(</b> + ) + | ) i test                                                                                             | .pfu. <b>govmu.org</b> /dossier/imp | porters_return_conus/25406                  | C               | O Search |                             | ☆ ₫                  |         | +         | Â       | ≡    |
| <b>2</b> 995   | ≡                                                                                                    |                                     | Click here to crea                          | ate new return. |          | 9                           | a a                  | • pf    | is.test1( | @gmail. | .com |
| *              | Importers Returns for: 0912367c - New Levis company 🚳 Home > Dossier > Importers Returns for: 091236 |                                     |                                             |                 |          |                             |                      |         |           |         | bany |
|                |                                                                                                    |                                     |                                             |                 |          |                             |                      |         |           |         |      |
| ?              | t                                                                                                    | Up View                             |                                             |                 |          |                             |                      |         |           |         |      |
|                |                                                                                                    |                                     |                                             |                 | Displ    | <mark>ay Importer re</mark> | <mark>turns l</mark> | ists    |           |         |      |
|                |                                                                                                    | bany Name:<br>Levis company         |                                             |                 |          | with Current S              |                      |         |           |         |      |
|                | <b>Addr</b><br>Royal                                                                                 | ess:<br>road Port-Louis             |                                             |                 |          | <mark>Not Yet Appro</mark>  | wed.                 |         |           |         |      |
|                | <b>+</b> A                                                                                           | dd a New Return                     |                                             |                 |          |                             |                      |         |           |         |      |
|                | Id                                                                                                   | Date Opened                         | My Returns (Importer Returns)               |                 | Status   | Current Status              | Last                 | Modifie | ed On:    |         |      |
|                | 2549                                                                                                 | 4 7 Apr 2017 16:25                  | (25494)-Pilchards opened on 2017-04-07 16:2 | 25:21           | Draft    | Not Yet Approved            |                      |         |           |         |      |
|                | <b>+</b> A                                                                                           | dd a New Return                     |                                             |                 |          |                             |                      |         |           |         |      |
|                |                                                                                                    |                                     |                                             |                 |          |                             |                      |         |           |         | -    |
|                |                                                                                                    |                                     |                                             |                 |          |                             |                      |         |           |         |      |
|                |                                                                                                    |                                     |                                             |                 |          |                             |                      |         |           |         |      |

Page 21 | 42

Price Fixing Information System

#### 4.4.2 Create new return

To create a new return, click on the button "**Add a New Return**" in the Importer Returns List page.

Select a Consumer Goods in the list of commodity type and click Save and Continue to create the commodity return.

Once the return has been created, it will appear in the Importer return list.

| è A                | dd Importers Return   Pri × +                                                                              | -         |         | ×     |
|--------------------|----------------------------------------------------------------------------------------------------|-----------|---------|-------|
| •                  | test.pfu.govmu.org/admin/structure/entity-type/dossier/second_schedule/add?dossier_parent=25406 C Q Search | •         | Â       | ≡     |
| <b>V</b> iet       | ିକ <sup>1</sup> ସ <b>0</b> =                                                                               | pfis.test | 1@gmail | l.com |
| <b>₩</b><br>□<br>? | Add Importers Return Click here to select the commodity type.                                              |           | &93 ⊦   | lome  |
| €                  | Consumer Goods                                                                                             |           |         |       |
|                    | Consumer Goods *  - Select a value -                                                                       |           | ~       |       |
|                    | (Please give description)                                                                                  |           |         |       |
|                    | Working Sheet Click here to Save and Continue                                                              |           |         |       |
|                    | Upload One or more work sheets Add a new file                                                              |           |         |       |
|                    | Browse No file selected.                                                                                   | Up        | bload   |       |
|                    | Save and Continue                                                                                          |           |         |       |
|                    |                                                                                                    |           |         |       |

The screen changes to the layout below.

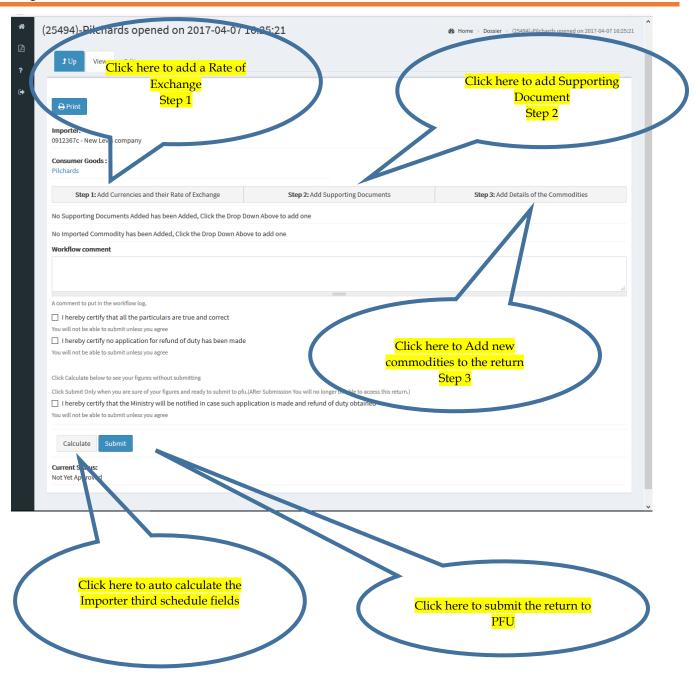

To submit a return the Importer must complete all the steps necessary, and attach supporting documents. Once the calculation of the price is deemed to be correct, the Importer clicks on the "**Submit**" button to submit the return to PFU.

The return consists of three steps:

- Step 1: Add currencies and rate of exchange
- Step 2: Add Supporting Documents
- Step 3: Add details of commodities

Page 23 | 42

### 4.4.3 Step 1: Add Currencies and their Rate of Exchange

The Importer must define the currencies and rates of exchange he used when importing the consignment. This data should be input before capturing the source data and uploading the supporting documents.

To add a currency to the return the Importer must click on the button "Add Currencies and their Rate of Exchange" in the commodity return page.

| و (2     | 5494)-Pilchards opened $	imes$ +                          |                                |                  |                  |                  |           | -       |          | ×   |
|----------|-----------------------------------------------------------|--------------------------------|------------------|------------------|------------------|-----------|---------|----------|-----|
| <b>(</b> | test.pfu.govmu.org/dossier/second_schedule/25494          |                                | C Search         | 1                | \$   <b>≜</b>    |           | Ŧ       | â        | ≡   |
| <b>i</b> | ≡                                                         |                                |                  | ຊ 🗹              | p <mark>0</mark> | pfis.tes  | st1@gn  | nail.con | n ^ |
| *        | (25494)-Pilchards opened on 2017-0                        | 07 16:25:21                    | Home > Dossier > | (25494)-Pilchard | ds nem           | ed on 201 | 7-04-07 | 16:25:21 |     |
| 2        | J Up View Edit                                            | Exc                            | add a Rate of    |                  |                  |           |         |          |     |
| ₽        | ⊖ Print                                                   |                                | ep 1             |                  |                  |           |         |          |     |
|          | Importer:<br>0912367c - New Levis company                 |                                |                  |                  |                  |           |         |          |     |
|          | Consumer Goods :<br>Pilchards                             |                                |                  |                  |                  |           |         |          |     |
|          | Step 1: Add Currencies and their Rate of Exchange         | Step 2: Add Supporting Documer | nts Step 3: Ac   | dd Details of th | e Com            | moditie   | s       |          |     |
|          | No Supporting Documents Added has been Added, Click the D | rop Down Above to add one      |                  |                  |                  |           |         |          |     |
|          | No Imported Commodity has been Added, Click the Drop Dow  | n Above to add one             |                  |                  |                  |           |         |          |     |
|          | Workflow comment                                          |                                |                  |                  |                  |           |         |          | ~   |

The screen changes to the layout below.

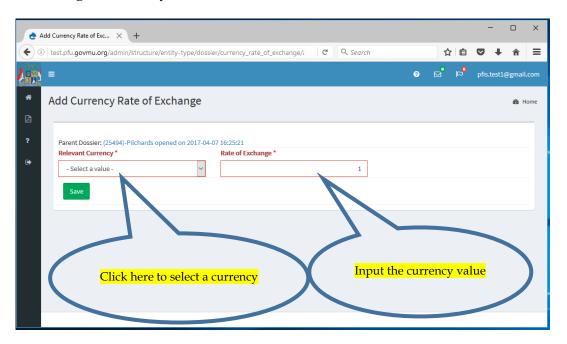

Select a currency from the list and then type the exchange rate and click Save.

Page 24 | 42

Price Fixing Information System

Once added the currencies and exchange rate are displayed under the "Applicable Currencies" section in the commodity return page.

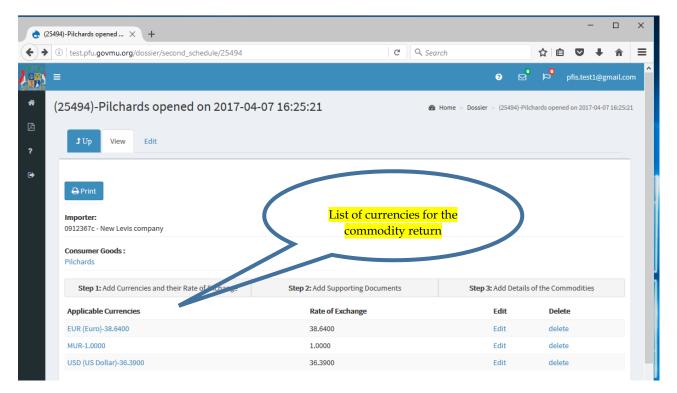

### 4.4.4 Step 2: Add Supporting Documents

The Importer can add different types of supporting documents to the return application and upload them into the system.

List of different supporting documents:

- Bill of Entry
- Supplier Invoice
- Airway Bill
- Bill of Lading
- Packing List
- Freight Document
- Insurance Document

To add a supporting document, click on the button "**Step 2: Add Supporting Documents**" in the commodity return page.

| ۵ (      | 25494)-Pilchards opened $	imes$ +                                                  |                                      | - 🗆 X                                 |
|----------|------------------------------------------------------------------------------------|--------------------------------------|---------------------------------------|
| <b>(</b> | test.pfu.govmu.org/dossier/second_schedule/25494                                   | C Q Search                           | ☆自♥↓ 余 ☰                              |
|          | =                                                                                  | ? ⊠                                  | ↑ ¬fis.test1@gmail.com                |
| *        | (25494)-Pilchards opened on 2017-04-07 16:25:21                                    | <b>鉛</b> Home > Dossier > (25494)-Pi | ilchards opened on 2017-04-07 10 5:21 |
| Ľ        | t Up View Edit                                                                     | Click here                           | to add                                |
| ?        |                                                                                    | support                              |                                       |
| ۲        |                                                                                    | docume<br>Step                       |                                       |
|          | ⊖ Print                                                                            |                                      |                                       |
|          | Importer:<br>0912367c - New Levis company                                          |                                      |                                       |
|          | Consumer Goods :<br>Pilchards                                                      |                                      |                                       |
|          | Step 1: Add Currencies and their Rate of Exchange Step 2: Add Supporting Doc       | uments Step 3: Add Details           | s of the Commodities                  |
|          | No Supporting Documents Added has been Added, Click the Drop Down Above to add one |                                      |                                       |
|          | No Imported Commodity has been Added, Click the Drop Down Above to add one         |                                      |                                       |
|          | Workflow comment                                                                   |                                      |                                       |

The screen changes to the layout below.

|              | Supporting Documen X +<br>test.pfu.govmu.org/admin/structure/entity-type/dossier/supporting_documents/add?c                                   | - □ ×<br>destination=dt ( c <mark>Click on Browse and</mark> ☆ 🖻 ♥ ♦ ♠ ☰                                                                                                    |
|--------------|----------------------------------------------------------------------------------------------------|----------------------------------------------------------------------------------------------------|
| <b>Les</b> = |                                                                                                    | Browse No file selected.<br>Document Number*                                                                                                    |
|              | Related Currencies and Rate of Exchange (ROE) *         MUR @ 1.0000         USD (US Dollar) @ 36.3900         EUR (Euro) @ 38.6400           | 9 Apr 2017 Display the list of currencies created in<br>E.g., 9 Apr 2017 Step 1<br>cuntry of origiSelect one or many for the bill of entry<br>- Nore<br>Afghanistan<br>Algeria<br> |
|              | F I Indicator     Pro Rata Basis     Volume of We ght or Cost Value       Freight     Weight     Insurance       Weight     Veight     Veight | FI Currency     Total Amount of Freight or Insurance       MUR @ 1.0000     ✓       MUR @ 1.0000     ✓                                                                             |
|              | Input all the Pro Rata Values related to<br>the document and commodity return                                                                 |                                                                                                    |

Price Fixing Information System

Select a type based on the supporting document to be uploaded and input all the data related to the document.

Order to upload a supporting document:

1. First create a supporting document of type **Bill of Entry** 

This supporting document is mandatory and should always be the first one to enter in any return

2. Add other supporting documents related to the commodity return

#### The Importer Pro Rata Values

This section displays all the fields related to the imported commodities cost, volume, weight for freight and insurance.

| è A          | dd Supporting Documen $	imes$                                                                                                    | +                                                     |                                                                        |                                                                                                    |                                                                                |                 |      | -         |        | ×              |
|--------------|----------------------------------------------------------------------------------------------------|-------------------------------------------------------|------------------------------------------------------------------------|----------------------------------------------------------------------------------------------------|--------------------------------------------------------------------------------|-----------------|------|-----------|--------|----------------|
| <b>(</b>     | test.pfu.govmu.org/admin/s                                                                                                    | structure/entity-type/o                               | lossier/supporting_documents/add?                                      | destination=dc C Q                                                                                              | Search                                                                         | ☆ 自             | ◙    | +         | Â      | ≡              |
| <b>L</b> ini | =                                                                                                    |                                                       |                                                                        |                                                                                                    | 0                                                                              | °a °            | pfi  | is.test1( | @gmail | .com           |
| #            | Add Supporting C<br>Parent Dossier: (25494)-Pi<br>Type*<br>Bill of Entry<br>Supplier Invoice<br>Airway Bill<br>Bill of Lading<br>Packing List<br>Freight Document<br>Insurance Document<br>Bill of Entry With Numb<br>Bill of Entry With Numb | Ichards opened on 201<br>try)<br>per: 4221646848465/0 | -04-07 16:25:21<br>Display a list of<br>value Cost,<br>Volume, Weight. | Document * Browse No file More information Document Number * Document Number * Date 9 Apr 2017 E.g., 9 Apr 2017 | Selected.<br>Display a list<br>currencies<br>associated wi<br>the Bill of Entr | <mark>th</mark> | ))   | l         | æ H    |                |
|              | F I Indicator                                                                                                    | Pro Rata Basi                                         | Volume or Weight or Cost Value                                         | F I Currency                                                                                                    | Total Amount                                                                   | t of Freight o  | Insu | rance     |        | il.com<br>Home |
|              | Freight 🗸                                                                                                    | Weight ~                                              |                                                                        | MUR @ 1.0000                                                                                                    | ~                                                                              |                 |      |           |        |                |
|              | Insurance                                                                                                    | Cost<br>Volume<br>Weight                              |                                                                        | MUR @ 1.0000                                                                                                    | ~                                                                              |                 |      |           |        |                |
|              | Save                                                                                                    |                                                       |                                                                        |                                                                                                    |                                                                                |                 |      |           |        |                |
|              |                                                                                                    |                                                       |                                                                        |                                                                                                    |                                                                                |                 |      |           |        |                |
|              |                                                                                                    |                                                       |                                                                        |                                                                                                    |                                                                                |                 |      |           |        |                |

Example of supporting document:

Page 27 | 42

Price Fixing Information System

- Bill of entry
  - 1. Click on the button "**Step 2: Add Supporting Documents**" in the commodity return page.
  - 2. Select the type **Bill of Entry**
  - 3. Check the Currencies associated with the commodity
  - 4. Upload a scan copy of the related document
  - 5. Input the document number(Bill of entry number)
  - 6. Optional Input pro rata values if needed for Freight or Insurance
  - 7. Save

| è 6                                                               | Edit Supporting Documen $	imes$ +                                    |                          |                                               |                           | -                    |           | ×     |  |  |
|-------------------------------------------------------------------|----------------------------------------------------------------------|--------------------------|-----------------------------------------------|---------------------------|----------------------|-----------|-------|--|--|
| <b>(</b>                                                          | l test.pfu. <b>govmu.org</b> /admin/structure/entity-type/dossier/su | oporting_documents/25508 | /edit?destina de 🔍 S                          | earch                     | ☆ 🖻 🛡                | ∔ กิ      | ≡     |  |  |
| <b>)</b> (1)                                                      | =                                                                    |                          |                                               | ? 🗹                       | pfis.test            | 1@gmail.c | om    |  |  |
| A                                                                 | Edit Supporting Documents                                            |                          |                                               |                           |                      | 🙆 Hor     | ne    |  |  |
| ?                                                                 | Parent Dossier: (25494)-Pilchards opened on 2017-04-07 16            | 25:21                    |                                               |                           |                      |           |       |  |  |
| Type* <ul> <li>Bill of Entry</li> <li>Supplier Invoice</li> </ul> |                                                                      |                          | Document *                                    |                           |                      |           |       |  |  |
|                                                                   |                                                                      |                          | Test Supporting Docur                         | nents.docx 0 bytes Remove |                      |           |       |  |  |
|                                                                   | Supplier Invoice     Airway Bill                                     | Include file in display  |                                               |                           |                      |           |       |  |  |
|                                                                   | <ul> <li>Bill of Lading</li> </ul>                                   |                          | Document Number *                             |                           |                      |           |       |  |  |
|                                                                   | O Packing List                                                       |                          | 4221646848465/0                               |                           |                      |           | com * |  |  |
|                                                                   | Freight Document     Insurance Document                              |                          | Date                                          |                           |                      |           |       |  |  |
|                                                                   | Related Currencies and Rate of Exchange (ROE) *                      |                          | 9 Apr 2017                                    |                           |                      |           |       |  |  |
|                                                                   | MUR @ 1.0000                                                         |                          | E.g., 9 Apr 2017                              |                           |                      |           |       |  |  |
|                                                                   | ☑ USD (US Dollar) @ 36.3900                                          |                          | Country of Origin                             |                           |                      |           |       |  |  |
|                                                                   | UR (Euro) @ 38.6400                                                  |                          | - None -<br>Afghanistan<br>Albania<br>Algeria |                           |                      | *         |       |  |  |
|                                                                   | Importers Pro Rata Values                                            |                          |                                               |                           |                      |           |       |  |  |
|                                                                   | F I Indicator Pro Rata Basis Volume                                  | or Weight or Cost Value  | F I Currency                                  | Total Amount of           | Freight or Insurance | •         |       |  |  |
|                                                                   | Freight Veight V                                                     |                          | MUR @ 1.0000                                  | ~                         |                      |           |       |  |  |
|                                                                   | Insurance V Weight V                                                 |                          | MUR @ 1.0000                                  | ~                         |                      |           |       |  |  |
|                                                                   | Save                                                                 |                          |                                               |                           |                      |           | ¥     |  |  |

- Supplier Invoice
  - 1. Click on the button "**Step 2: Add Supporting Documents**" in the commodity return page.
  - 2. Select the type **Supplier Invoice**
  - 3. Select the Bill of Entry associated
  - 4. Upload a scan copy of the related document

Page 28 | 42

- 5. Input the document number(Invoice number)
- 6. Input pro rata values Freight of type cost and Insurance of type cost
- 7. Select the pro rata currency for Freight and Insurance
- 8. Save

|          | Add Supporting Documen × +                                                                                                    |                         |                                                                                                    |                      |            | -           |               | ×    |
|----------|----------------------------------------------------------------------------------------------------|-------------------------|----------------------------------------------------------------------------------------------------|----------------------|------------|-------------|---------------|------|
| (+) (    | (i) test.pfu.govmu.org/admin/structure/entity-type/dossier/supportin                                                                                                    | ig_documents/add?destin | nation=d C Q Search                                                                                                    |                      | Ê          | □ +         | î             | ≡    |
|          | =                                                                                                    |                         |                                                                                                    | ତ ⊵"                 | a          | pfis.test1@ | ⊋gmail.       | .com |
| <b>*</b> | Add Supporting Documents                                                                                                    |                         |                                                                                                    |                      |            |             | <b>66</b> ∎ H | lome |
| ?        | Parent Dossier: (25494)-Pilchards opened on 2017-04-07 16:25:21<br>Type *<br>Bill of Entry<br>Supplier Invoice<br>Airway Bill<br>Bill of Lading<br>Packing List<br>Freight Document<br>Insurance Document<br>Associate with (Bill of Entry)<br>Bill of Entry With Number: 4221646848465/0 | v                       | Document *<br>Test Supporting Documents.docx<br>Include file in display<br>Document Number *<br>497498<br>Date<br>9 Apr 2017<br>Eg., 9 Apr 2017 | Remove               |            |             |               |      |
|          | Importers Pro Rata Values                                                                                                    |                         |                                                                                                    |                      |            |             |               |      |
|          | F I Indicator Pro Rata Basis Volume or We                                                                                                    | ight or Cost Value      | F I Currency                                                                                                    | Total Amount of Frei | ight or In | surance     |               |      |
|          | Freight V Cost V                                                                                                    | 75600                   | USD (US Dollar) @ 36.3900 🗸                                                                                                    |                      |            | 152         | 23            |      |
|          | Insurance V Cost V                                                                                                    | 75600                   | USD (US Dollar) @ 36.3900 ¥                                                                                                    |                      |            | 241.5       | 50            |      |
|          | Save                                                                                                    |                         |                                                                                                    |                      |            |             |               |      |

#### Note:

It is possible to submit one return with several bills of entry. Therefore, when there are more than one bill of entry, each document must be attached to the relevant bill of entry.

- Freight Document
  - 1. Click on the button "Step 2: Add Supporting Documents" in the commodity return page.
  - 2. Select the type Freight Document
  - 3. Select the Bill of Entry associated
  - 4. Upload a scan copy of the related document
  - 5. Input the document number(Freight Document)
  - 6. Input pro rata cost value Freight of type weight
  - 7. Select the pro rata currency for Freight and Insurance

Page 29 | 42

Price Fixing Information System

8. Save

| +) ()<br>() | ↓ test.pfu.govmu.org/admin,                                                                                                    | /structure/entity-type/d             | lossier/supporting_documents/add?des | ination=d C Q Search                                                                                                    | 自☆<br><sup>1</sup> 억 <sup>1</sup> ⊠ 0 | ♥ ♦ 🕯     |  |  |  |
|-------------|----------------------------------------------------------------------------------------------------|--------------------------------------|--------------------------------------|----------------------------------------------------------------------------------------------------|---------------------------------------|-----------|--|--|--|
| •           | Add Supporting                                                                                                    | Documents                            |                                      |                                                                                                    |                                       | ø8∎ H∘    |  |  |  |
| •           | Parent Dossier: (25494)-F<br>Type *<br>Supplier Invoice<br>Airway Bill<br>Bill of Lading<br>Packing List<br>Freight Document<br>Associate with (Bill of Er<br>Bill of Entry With Num<br>Importers Pro Rata | <b>stry)</b><br>ber: 4221646848465/0 | -04-07 16:25:21                      | Document *  Frowse Test Supporting Documents.docx Upload  Force information  Document Number *  497498  Date  9 Apr 2017  Eg., 9 Apr 2017 |                                       |           |  |  |  |
|             | F I Indicator                                                                                                    | Pro Rata Basis                       | Volume or Weight or Cost Value       | F I Currency                                                                                                    | Total Amount of Freight or            | Insurance |  |  |  |
|             | Freight ~                                                                                                    | Cost ~                               | 27                                   | USD (US Dollar) @ 36.3900                                                                                                    | ~                                     | 16018.64  |  |  |  |
|             | Insurance                                                                                                    | - None - 🗸                           |                                      | USD (US Dollar) @ 36.3900                                                                                                    | <b>~</b>                              |           |  |  |  |
|             | Save                                                                                                    |                                      |                                      |                                                                                                    |                                       |           |  |  |  |

The supporting documents specified in the commodities records are displayed under the supporting documents section. They can be edited with the link *edit* or deleted with the link *delete* associated to them.

| st.pfu_ovmu.org/dossier/second_sd                                      | headude (25.40.4      |                     | ~                      | C Q Se     | arah                   | ☆自          |            |
|------------------------------------------------------------------------|-----------------------|---------------------|------------------------|------------|------------------------|-------------|------------|
| List<br>in porter:<br>05 2367c - New Levis constant<br>consumer Goods: | of<br>rting           |                     |                        | 6 4 36     | arcn                   |             |            |
| Pilchards Step 1: A. J. Currencies and their                           | r Rate of Exchange    | Step 2              | Add Supporting Documen | ts         | Step 3: Add Details    | of the Comm | odities    |
| Applicable Currencies                                                  |                       |                     | Rate of Exchange       |            | Edit                   | Delete      |            |
| EUR (Euro)-38, 400                                                     |                       |                     | 38.6400                |            | Edit                   | delete      |            |
| MUR-1.0000                                                             |                       |                     | 1.0000                 |            | Edit                   | delete      |            |
| USD (US DC lar)-7 .3900<br>+ Add O Larbre Currency                     |                       |                     | 36.3900                |            | Edit                   | delete      |            |
| Supporting Document(s)                                                 | Document Date         | Document Type       | Document Number        | Document   |                        | Edit link   | Delete lii |
| Bill of Entry-4221646848465/0                                          | 9 Apr 2017            | Bill of Entry       | 4221646848465/0        | Test Sup   | porting Documents.docx | edit        | delete     |
| Supplier Invoice-497418                                                | 9 Apr 2017            | Supplier Invoice    | 497418                 | 📳 Test Sup | porting Documents.docx | edit        | delete     |
| + Add One More Supporting Document                                     |                       |                     |                        |            |                        |             |            |
| No Imported Commodity has been Ad                                      | dded, Click the Drop  | Down Above to add o | ne                     |            |                        |             |            |
| Workflow comment                                                       |                       |                     |                        |            |                        |             |            |
| A comment to put in the workflow log.                                  |                       |                     |                        |            |                        |             |            |
| I hereby certify that all the particular                               | lars are true and cor | rect                |                        |            |                        |             |            |

Price Fixing Information System

#### 4.4.5 Step 3: Add Commodities to the return

The Importer can add different commodities associated with the return.

List of different modes:

- CIF
- C&F
- FOB

To add a commodity to the return, click on the button "**Step 3: Add Details of the Commodities**" in the commodity return page.

| è (    | (25494)-Pilchards opened × +                                                       |                                     | - 🗆 X                               |
|--------|------------------------------------------------------------------------------------|-------------------------------------|-------------------------------------|
| ( )    | 1 test.pfu.govmu.org/dossier/second_schedule/25494                                 | C <sup>e</sup> Q, Search            |                                     |
| 2.00   | =                                                                                  | 0 ⊠                                 | pfis.test1@gmail.com                |
| ñ      | (25494)-Pilchards opened on 2017-04-07 16:25:21                                    | 🚯 Home > Dossier > 95494)-Pilch     | nards opened on 2017-04-07 16:25:21 |
| 2<br>? | 1 Up View Edit                                                                     | Click here to add<br>a commodity to |                                     |
| ₽      | <b>⊖</b> Print                                                                     | the return                          |                                     |
|        | Importer:<br>0912367c - New Levis company                                          | $\sim$                              |                                     |
|        | Consumer Goods :<br>Pilchards                                                      |                                     |                                     |
|        | Step 1: Add Currencies and their Rate of Exchange Step 2: Add Supporting Do        | cuments Step 3: Add Details of      | the Commodities                     |
|        | No Supporting Documents Added has been Added, Click the Drop Down Above to add one |                                     |                                     |
|        | No Imported Commodity has been Added, Click the Drop Down Above to add one         |                                     |                                     |
|        | Workflow comment                                                                   |                                     | ~                                   |

The screen changes to the layout below.

|      | dd Third Schedule (Line I $	imes$ +                                |                            |                        | - 0                  |
|------|--------------------------------------------------------------------|----------------------------|------------------------|----------------------|
| ) () | test.pfu.govmu.org/admin/structure/entity-type/dossier/third_sched |                            | Q. Search              | ☆ 自 ♥ ↓ 俞            |
|      | =                                                                  | Select the product in the  |                        | pfis.test1@gmail.com |
|      | Add Third Schedule (Line Item)                                     | list of Import<br>Products | ed                     | 🏠 Home               |
|      | Parent Dossier: (25494)-Pilchards opened on 2017-04-07 16:25:21    | In                         |                        |                      |
|      | Imported Product *                                                 | Unit Cost of Previou       | is Stock               |                      |
|      | Quantity Invoiced *                                                |                            |                        |                      |
|      |                                                                    |                            |                        |                      |
|      | Previous Stock Quantity                                            |                            |                        |                      |
|      | Country of Origin                                                  | Select                     | <mark>the mode.</mark> |                      |
|      | Azerbaijan                                                         | Ň                          |                        |                      |
|      | Mode*                                                              |                            |                        |                      |
|      | CIF     C&F                                                        |                            |                        |                      |
|      | O FOB                                                              |                            |                        |                      |
|      | CIF (Schedule 3)                                                   |                            |                        |                      |
|      | Support Document                                                   | Currency                   | Amount in curre        | ency                 |
|      | Supplier Invoice With Number: 497418                               | ∽ MUR@1.0000               | ~                      | 1                    |
|      |                                                                    |                            |                        |                      |
|      |                                                                    |                            |                        |                      |
|      | Save                                                               |                            |                        |                      |
|      |                                                                    |                            |                        |                      |

Select the product to be added in the list of Imported Products and input all the necessary data and select a mode.

If a product record is not found, the Importer must create it. Reference section 6.3.1 Add Importer Product.

Example of Mode type:

• CIF

|             | Schedule (Line I × +                                           |                                         | h ☆ 自 ♥ + 余 三                           |       |
|-------------|----------------------------------------------------------------|-----------------------------------------|-----------------------------------------|-------|
| ①   test.pħ | u.govmu.org/admin/structure/entity-type/dossier/third_schedule | e/add?destination=dossier/se C Q Search | h ☆ ê ♥ ↓ ♠ Ξ                           |       |
|             |                                                                |                                         | ⑦ ☑ P <sup>●</sup> pfis.test1@gmail.com |       |
|             | Third Schedule (Line Item)                                     |                                         |                                         |       |
| Auu         | mind Schedule (Eine Rein)                                      |                                         | Select the relevant diff                | erent |
|             |                                                                |                                         | supporting documents                    | with  |
|             | ent Dossier: (25494)-Pilchards opened on 2017-04-07 16:25:21   |                                         | currency and input the a                |       |
|             | oorted Product *                                               | Unit Cost of Previous Stock             |                                         |       |
|             | Pilchards in tomato Sauce 215g                                 |                                         | 19.43                                   |       |
| Qua         | antity Invoiced *                                              |                                         |                                         |       |
|             |                                                                | 15600                                   |                                         |       |
| Prev        | vious Stock Quantity                                           |                                         |                                         |       |
|             |                                                                | 38809                                   |                                         |       |
| Cou         | intry of Origin                                                |                                         |                                         |       |
| U           | Jnited Kingdom                                                 | ~                                       |                                         |       |
| Mod         |                                                                |                                         |                                         |       |
|             |                                                                |                                         |                                         |       |
|             |                                                                |                                         |                                         |       |
|             |                                                                |                                         |                                         |       |
| C           | CIF (Schedule 3)                                               |                                         |                                         |       |
|             | Support Document                                               | Currency                                | Amount in currency                      |       |
|             |                                                                |                                         | 500                                     |       |
|             | Bill of Entry With Number: 4221646848465/0                     | Y MUR @ 1.0000                          | ✓ 500                                   |       |
|             |                                                                |                                         |                                         |       |
|             |                                                                |                                         |                                         |       |
|             | Save                                                           |                                         |                                         |       |

### • C&F

| 👌 Ad     | ld Third Schedule (Line I $	imes$ +                                                                               |                             |                  | - 🗆 X                               |                                     |              |
|----------|----------------------------------------------------------------------------------------------------|-----------------------------|------------------|-------------------------------------|-------------------------------------|--------------|
| <b>(</b> | test.pfu.govmu.org/admin/structure/entity-type/dossier/third_schedu                                               | e/add?destination=( C Q Sea | rch              | ☆ 🖻 🛡 🖡 🚊 🗕                         |                                     |              |
|          | ≡                                                                                                    |                             | ? ⊠              | pfis.test1@gmail.com                |                                     |              |
|          | Add Third Schedule (Line Item)                                                                                    |                             |                  | Select the r                        | elevant different                   | $\mathbf{i}$ |
| ?        | Parent Dossier: (25494)-Pilchards opened on 2017-04-07 16:25:21 Imported Product * Pilchards in tomato Sauce 215g | Unit Cost of Previous S     | lock             | supporting<br>currency and<br>19.43 | documents with<br>input the amount. |              |
|          |                                                                                                    |                             |                  | 15.45                               |                                     |              |
|          | Quantity Invoiced *                                                                                               | 15600                       |                  |                                     |                                     |              |
|          | Previous Stock Quantity                                                                                           | 38809                       |                  | $\sim$                              |                                     |              |
|          | Country of Origin                                                                                                 |                             |                  |                                     |                                     |              |
|          | United Kingdom                                                                                                    | ~                           |                  |                                     |                                     |              |
|          | Mode *                                                                                                    |                             |                  |                                     |                                     |              |
|          | ○ CIF                                                                                                    |                             |                  |                                     |                                     |              |
|          | О ГОВ                                                                                                    |                             |                  |                                     |                                     |              |
|          | CF or Insurance Support Document                                                                                  | Currency                    | Volume or Weight | Amount in currency                  |                                     |              |
|          | Cost and Freigh Supplier Invoice With Number: 497418                                                              | ✓ MUR@1.0000 ✓              |                  | 16698.75                            |                                     |              |
|          | Insurance                                                                                                    | ✓ MUR@1.0000 ✓              |                  | 0                                   |                                     |              |
|          | Save                                                                                                    |                             |                  |                                     | v                                   |              |

#### • FOB

| = |                                                         |                                      |           |                            | 0                | ⊠ <sup>®</sup> p <sup>®</sup> pfis.te | est1@gma | ail.com | ×                 |
|---|---------------------------------------------------------|--------------------------------------|-----------|----------------------------|------------------|---------------------------------------|----------|---------|-------------------|
|   | d Third Schedu                                          | le (Line Item)                       |           |                            |                  |                                       |          | Home    |                   |
|   | arent Dossier: (25494)-Pilo<br><b>nported Product *</b> | hards opened on 2017-04-07 16:25:21  |           | Unit Cost of Previous Stoc | k                |                                       |          | -       |                   |
|   | Pilchards in tomato Sau                                 | ce 215g                              | ~         |                            |                  |                                       | 19.4     | 3       |                   |
| Q | uantity Invoiced *                                      |                                      | 15600     |                            |                  |                                       |          |         | elevant different |
| P | revious Stock Quantity                                  |                                      |           |                            |                  |                                       |          |         | documents with    |
|   |                                                         |                                      | 38809     |                            |                  | <mark>cur</mark>                      | renc     | y and   | input the amount. |
| C | ountry of Origin                                        |                                      |           |                            |                  |                                       |          |         |                   |
|   | United Kingdom                                          |                                      | ~         |                            |                  |                                       |          |         |                   |
| 0 | lode *<br>) CIF<br>) C&F<br>) FOB                       |                                      |           |                            |                  |                                       |          |         |                   |
|   | Cost or Freight or<br>Insurance                         | Support Document                     |           | ency                       | Volume or Weight | Amount in cur                         | rency    |         |                   |
|   | Cost                                                    | Bill of Entry With Number: 422164684 | 3465 ¥ EU | R (Euro) @ 38.6400 🗸 🗸     |                  |                                       | 8333     |         |                   |
|   | Freight                                                 | Bill of Entry With Number: 422164684 | 3465 V MU | JR @ 1.0000 ~              |                  |                                       | 1        |         |                   |
|   | Insurance                                               | Bill of Entry With Number: 422164684 |           | JR @ 1.0000 ~              |                  |                                       |          |         |                   |

Once the commodity has been added, it will be displayed in the Commodity Description in the commodity return page. They can be edited with the link *edit*, or deleted with the link *delete* associated to them.

| t.pfu. <b>govmu.org</b> /dossier/secon                                                                                                   | d_schedule/2                     | 5494                                                                                | C <sup>e</sup> Q Searc | h                                  | ☆ €              |                                         | <b>↓</b> 1       |
|----------------------------------------------------------------------------------------------------|----------------------------------|-------------------------------------------------------------------------------------|------------------------|------------------------------------|------------------|-----------------------------------------|------------------|
| 0912367c - New Levis company                                                                                                    |                                  |                                                                                     |                        |                                    |                  |                                         |                  |
| Consumer Goods :<br>Pilchards                                                                                                    |                                  | /                                                                                   | List o                 | of Commodity<br>returr             |                  | <mark>to the</mark>                     |                  |
| Step 1: Add Currencies and the                                                                                                    | eir Rate of Excl                 | h: Step 2: Add Supporti                                                             | ng Documents           | Step 3: Add                        | Details of th    | ne Commo                                | dities           |
| Applicable Currencies                                                                                                    |                                  | Rate of Ext                                                                         | nange                  | E                                  | dit              | Delete                                  |                  |
| EUR (Euro)-38.6400                                                                                                    |                                  | 38.6400                                                                             |                        | E                                  | dit              | delete                                  |                  |
|                                                                                                    |                                  |                                                                                     |                        |                                    |                  |                                         |                  |
| MUR-1.0000                                                                                                    |                                  | 1.0000                                                                              |                        | E                                  | lit              | delete                                  |                  |
| MUR-1.0000<br>USD (US Dollar)-36.3900                                                                                                    |                                  | 1.0000<br>36.3900                                                                   |                        | E                                  | lit              | delete<br>delete                        |                  |
|                                                                                                    |                                  |                                                                                     |                        |                                    | dit              |                                         |                  |
| USD (US Dollar)-36.3900<br>Add One More Currency                                                                                         | Document Da                      |                                                                                     | nent Number Do         |                                    | lit              |                                         | k Dele           |
| USD (US Dollar)-36.3900<br>Add One More Currency                                                                                         |                                  | 36.3900                                                                             |                        |                                    | an               | delete<br>Edit lini                     | k Delet<br>delet |
| USD (US Dollar)-36.3900  Add One More Currency  Supporting Document(s)  Bill of Entry-4221646848465/0                                    |                                  | 36.3900                                                                             | 46848465/0             | cument (File)                      | in<br>ocuments.d | delete<br>Edit lini                     |                  |
| USD (US Dollar)-36.3900  Add One More Currency  Supporting Document(s) Bill of Entry-4221646848465/0 Supplier Invoice-497418  <          | 9 Apr 2017<br>9 Apr 2017         | 36.3900<br><b>te Document Type docum</b><br>Billof Entro 422164                     | 46848465/0             | cument (File)<br>Test Supporting D | in<br>ocuments.d | delete<br>Edit lini                     | delet            |
| USD (US Dollar)-36.3900<br>+ Add One More Currency<br>Supporting Document(s)<br>Bill of Entry-4221646848465/0<br>Supplier Invoice-497418 | 9 Apr 2017<br>9 Apr 2017         | 36.3900<br><b>te Document Type docum</b><br>Billof Entro 422164                     | 46848465/0             | cument (File)<br>Test Supporting D | in<br>ocuments.d | delete<br>Edit lini                     | delet            |
| USD (US Dollar)-36.3900  Add One More Currency  Supporting Document(s) Bill of Entry-4221646848465/0 Supplier Invoice-497418  <          | 9 Apr 2017<br>9 Apr 2017<br>nent | 36.3900<br>te Document Type docum<br>Billof Entro 422164<br>Supplier Invoice 497418 | 46848465/0             | cument (File)<br>Test Supporting D | ocuments.d       | delete<br>Edit lini<br>ocædit<br>ocædit | delet            |

# 4.5 Calculate and re-calculate the price of items

After the data has been input for the entire consignment, the unit price for each item can be automatically calculated by the system.

If changes need to be made to the data, the edit button is used. After the changes, the unit price should be re-calculated by pressing on the Calculate button.

| 5494)-Pilchards opened × +                                                           |                                                                 |     | - |     |  |
|--------------------------------------------------------------------------------------|-----------------------------------------------------------------|-----|---|-----|--|
| test.pfu.govmu.org/dossier/second_schedule/25494                                     | C Q Search                                                      | ☆ 自 | ŧ | Â   |  |
| Total Special Allowance                                                              | 3,219.87                                                        |     |   |     |  |
| Cost Price                                                                           | 325,206.99                                                      |     |   |     |  |
| Conversion Ratio<br>Cost Price/ CIF or FOB                                           | 39.03                                                           |     |   |     |  |
| Workflow comment                                                                     |                                                                 |     |   |     |  |
| A comment to put in the workflow log.                                                | Click here to<br>automatically calculate<br>or re-calculate the |     |   | .:: |  |
| <ul> <li>I hereby certify that all the particulars are true and correct</li> </ul>   | return prices.                                                  |     |   |     |  |
| You will not be able to submit unless you agree                                      |                                                                 |     |   |     |  |
| ☐ I hereby certify no application for refund of duty has been made                   |                                                                 |     |   |     |  |
| You will not be able to submit unless you agree                                      |                                                                 |     |   |     |  |
| Click Calculate below to see your figures without symmitting                         |                                                                 |     |   |     |  |
| Click Submit Only when you are sure of your rigue rand ready to submit to pfu.(After | r Submission You will no longer be able to access this return.) |     |   |     |  |
| □ I hereby certify that the Ministry will be notified in case such applicat          | ion is made and refund of duty obtained                         |     |   |     |  |
| You will not be able to subre aress you agree                                        |                                                                 |     |   |     |  |
|                                                                                      |                                                                 |     |   |     |  |
| Calculate Submit                                                                     |                                                                 |     |   |     |  |
|                                                                                      |                                                                 |     |   |     |  |
| Current Status:                                                                      |                                                                 |     |   |     |  |
| Not Yet Approved                                                                     |                                                                 |     |   |     |  |
|                                                                                      |                                                                 |     |   |     |  |
|                                                                                      |                                                                 |     |   |     |  |

The screen changes to the layout below.

| .pfu. <b>govmu.org</b> /dossier/second | d_schedule/254 | 94                    | G                                    | Q. Search          |                | ☆ 自       |          |                       | ≡ |
|----------------------------------------|----------------|-----------------------|--------------------------------------|--------------------|----------------|-----------|----------|-----------------------|---|
| Supplier Invoice-497418                | 9 Apr 2017     | Supplier Invoice      | 497418                               | Test Supporting    | Documents.docx | edit      | delet    | te                    |   |
| + Add One More Supporting Docum        | nent           |                       |                                      |                    |                |           |          |                       |   |
|                                        |                |                       |                                      |                    |                |           |          |                       |   |
| Commodity Description                  | Mode           | Quantity Invoiced     | Previous Stock Quantity              | Edit link          | Delete link    | Copy Prod | uct Reco | rd                    |   |
| Pilchards in tomato Sauce 215g         | FOB            | 15,600.0000           | 38,809.00                            | edit               | delete         | Сору      |          |                       |   |
| + Add One More Commodity               |                |                       |                                      |                    |                |           |          |                       |   |
|                                        |                |                       |                                      |                    |                |           |          |                       |   |
| Third Schedule                         | (import        | ter only)             |                                      |                    |                |           |          |                       |   |
| o 14                                   |                |                       |                                      |                    |                |           |          |                       |   |
| Commodity                              |                | al Quantity Total CIF |                                      | 0                  |                |           |          | n Previoi             |   |
|                                        |                |                       |                                      |                    |                |           |          |                       |   |
| Pilchards in tomato Sauce 215g         | 15600.00 5440  | 09.0000 321,987.12    | 2 20.64 5 5 206.99 0                 | .00 0.00           | 19.84          | 10792     | 65.86    |                       |   |
| -                                      | 15600.00 5440  | 09.0000 321,987.12    | 2 20.64 5 206.99 0                   | .00 0.00           | 19.84          | 10792     | 65.86    |                       |   |
| Pilchards in tomato Sauce 215g         | 15600.00 5440  | 09.0000 321,987.12    | 2 20.64 5 206.99 0                   | .00 0.00           | 19.84          | 10792     | 65.86    | >                     |   |
| -                                      | 15600.00 5440  | 09.0000 321,987.12    | 2 20.64 5 206.99 0                   | .00 0.00           | 19.84          | 10792     | 65.86    | >                     |   |
| <                                      | 15600.00 5440  | 99.0000 321,987.12    | 2 20.64 5 206.99 0                   |                    | 19.84          | 10792     | 65.86    | >                     |   |
| <                                      | 15600.00 5440  | 99.0000 321,987.12    |                                      | er's Values        | 19.84          | ~         |          | >                     |   |
| ART II                                 | 15600.00 5440  | 99.0000 321,987.12    | Importe                              | er's Values        | 19.84          | Disp      | lay th   | ><br>e com            |   |
| C  C  C  C  C  C  C  C  C  C  C  C  C  | 15600.00 544(  | 99.0000 321,987.12    | Importe<br>321,987.                  | er's Values        | 19.84          | Disp      | lay th   | ><br>e com<br>n for a |   |
| Custom Duty                            | 15600.00 5440  | 99.0000 321,987.12    | Importe                              | er's Values        | 19.84          | Disp      | lay th   |                       |   |
| C  C  C  C  C  C  C  C  C  C  C  C  C  | 15600.00 544(  | 99.0000 321,987.12    | Importe<br>321,987.                  | er's Values        | 19.84          | Disp      | lay th   |                       |   |
| Custom Duty                            | 15600.00 5440  | 99.0000 321,987.12    | Importe<br>321,987.<br>0             | er's Values<br>.12 | 19.84          | Disp      | lay th   |                       |   |
| Custom Duty Total Special Allowance    | 15600.00 544(  | 99.0000 321,987.12    | Importe<br>321,987.<br>0<br>3,219.87 | er's Values<br>.12 | 19.84          | Disp      | lay th   |                       |   |

# 4.6 Submit returns

Once the Importer is satisfied with the unit price calculated by the system, the returns may be submitted by pressing the button labelled Submit. An automatic notification is then sent to the Importer stating that the submission has been successful.

# Note: Once the data has been submitted to PFU for processing and approval, the Importer no longer has access to edit the return.

| st.pfu.govmu.org/dossier/second_schedule/25494                                                                                                    | 😋 🗧 search 🗘 🖻 🛡 🖡                                           |
|----------------------------------------------------------------------------------------------------|--------------------------------------------------------------|
| Custom Duty                                                                                                    | 0                                                            |
| Total Special Allowance                                                                                                    | Check all to submit the                                      |
| Cost Price                                                                                                    | 325,206.99 return                                            |
| Cost Frice                                                                                                    | 525,200.99 <b>return</b>                                     |
| Conversion Ratio                                                                                                    | 39.03                                                        |
| Cost Price/ CIF or FOB                                                                                                    | 1                                                            |
| Workflow comment                                                                                                    |                                                              |
| A comment to put in the workflow log.                                                                                                    |                                                              |
| You will not be able to submit unless you agree                                                                                                    | Click on the button                                          |
| ✓ I hereby certify no application for refund of duty has been made                                                                                                    | Submit to send the                                           |
| You will not be able to submit unless you agree                                                                                                    | commodity for                                                |
| Click Calculate below to see your figures without submitting                                                                                                    | approval by PFU                                              |
|                                                                                                    | submission You when o longer be able to access this return.) |
| Click Submit Only when you are sure of your figures and ready to submit to pfu (A*                                                                                                    | administrating and the detect decess and retainly            |
| Click Submit Only when you are sure of your figures and ready to submit to pfu. (After S                                                                                                    | strade and refund of duty obtained                           |
| Click Submit Only when you are sure of your figures and ready to submit to pfu_Abbers I hereby certify that the Ministry will be notified in case such application You will not be able to submit unless you agree | ans made and refund of duty obtained                         |
| I hereby certify that the Ministry will be notified in case such application                                                                                                    | uns made and refund of duty obtained                         |
| I hereby certify that the Ministry will be notified in case such application                                                                                                    | uns made and refund of duty obtained                         |
| I hereby certify that the Ministry will be notified in case such application<br>You will not be able to submit unless you agree<br>Calculate Submit                                                                |                                                              |
| I hereby certify that the Ministry will be notified in case such application<br>You will not be able to submit unless you agree                                                                                    | Display the application status                               |

# 4.7 Final approval of unit price by PFU

The PFU will process the importer's returns online and once the final price has been approved, the system produces and sends the importer an email message to which is attached a pdf version of the Schedule 2.

# 4.8 Querying the amendments and re-calculation made by PFU

The importer can request to review the approved price if he is not satisfied with the calculation of PFU. The importer has only one working day after the approved date of the returns to request for review price. After the one working day, the returns will be automatically closed by PFU.

To request PFU to review an approved price, click on Review Price button on the returns application page.

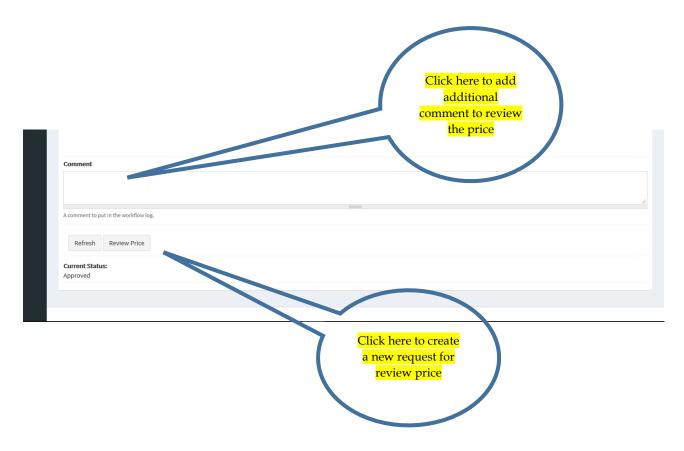

# 4.9 Requesting for Exemption

The request for exemption page displays a list of all the requests.

List of reasons for exemption:

- Company's Use (for further processing)
- For personal use (Not for sale)
- Samples
- Tender for Government Institutions
- Free of Charge (Exemption)

To create a new request, click on the button "Request for Exemption"

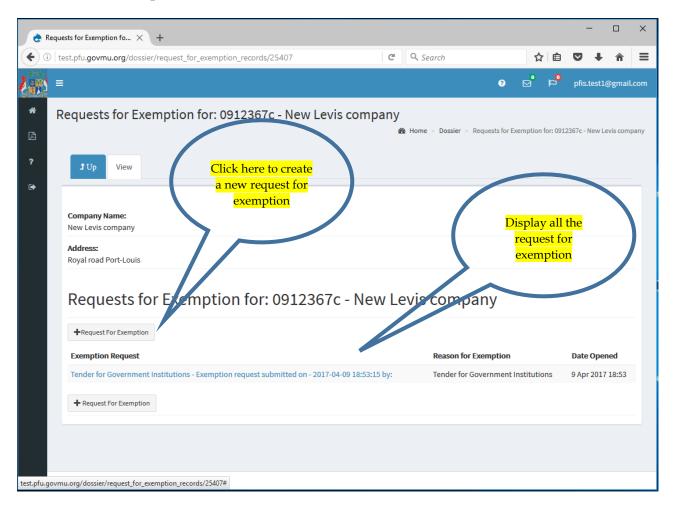

The screen changes to the layout below.

| è A      | dd Request for Exemptio X +                                                                                        | - 🗆 X                                                                                                    |
|----------|----------------------------------------------------------------------------------------------------|----------------------------------------------------------------------------------------------------|
| <b>(</b> | )   test.pfu.govmu.org/admin/structure/entity-type/dossier/request_for                                             | xemption/add?dε C Q Search ☆ 自 ♥ + 余 🚍                                                                                                    |
| <b>)</b> | Select a Reason<br>for exemption Add Request for Exemption                                                         | P ☑ P pfis.test1@gmail.com A Home                                                                                                    |
| 2        | Parent Dossier: Requests for Every con for: 0912367c - New Levis con                                               |                                                                                                    |
| •        | Reason for Exemption * - Select a value -                                                                          | ripany ∽                                                                                                    |
|          | Add new Document type                                                                                              | Add new Document type                                                                                                    |
|          | Bill of Entry Number *                                                                                             | Invoice Number *                                                                                                    |
|          | Date of Importation *<br>9 Apr 2017<br>E.g., 9 Apr 2017                                                            | Invoice Date<br>9 Apr 2017<br>E.g., 9 Apr 2017                                                                                                    |
|          | Bill of Entry* Browse No file selected.                                                                            | Upload Supplier Invoice * Upload Upload Opload Opload Opload Upload Opload Oplo |
|          | Create Document type                                                                                               | Create Document type                                                                                                    |
|          | Save                                                                                                    |                                                                                                    |
|          | Input the Bill of entry<br>number and upload the scan<br>copy and then click on the<br>button Create Document type | Input the Invoice number<br>and upload scan copy of the<br>supplier invoice document<br>and then click on the button<br>Create document type                                                                                                    |

To add multiple Bills of Entry, click on the button Add new Document type after a first document has been created. Once the request for exemption is saved, it is submitted to PFU for validation.

| è A          | dd Request for Exemptio × +                                                                                                    | - 🗆 X                         |
|--------------|----------------------------------------------------------------------------------------------------|-------------------------------|
| •            | extprovement of the second second sec | id?dε C Q. Search ☆ 自 ♥ ♣ ♠ = |
| <b>1</b> 995 | =                                                                                                    | ❶                             |
| A            | Add Request for Exemption                                                                                                    | 🍪 Home                        |
| ß            |                                                                                                    |                               |
| ?            | Parent Dossier: Requests for Exemption for: 0912367c - New Levis company                                                                                                    |                               |
| •            | Reason for Exemption * - Select a value -                                                                                                    | ~                             |
|              | Bill of Entry *                                                                                                    | Invoice for exemption *       |
|              | Show row weights                                                                                                    | Show row weights              |
|              | Title Operations                                                                                                    | Title Operations              |
|              | + 2345932232/0 Edit Remove                                                                                                    | + 234561 Edit Remove          |
|              | Add new Document type                                                                                                    |                               |
|              |                                                                                                    |                               |
|              | Save                                                                                                    |                               |
|              |                                                                                                    | Click here to add a           |
|              |                                                                                                    | new document bill             |
|              |                                                                                                    | of entry                      |
|              |                                                                                                    |                               |

The screen changes to the layout below.

| Show row weights     Title     Operations     +     2345932232/0     Edit     Remove     Title     Operations     +     2345932232/0     Edit     Pate of Importation*     Pate of Importation*     Pate of Importation*     Pate of Importation*     Pate of Importation*     Pate of Importation*     Pate of Importation*     Pate of Importation*     Pate of Importation*   Pate of Importation*     Pate of Importation* | Title Operations <ul> <li> <li> <ul> <li>2345932232/0</li> <li>Edit</li> <li>Remove</li> </ul> </li> </li></ul> <li>Add new Document type   Bill of Entry Number*    Date of Importation*   9 Apr 2017   E.g., 9 Apr 2017   Bill of Entry*    Bill of Entry*    Bill of Entry*    Prowse to file selected.   Upload</li> | Diff OF LITTY          | ture/entity-type/dossier/request_for_exemption/a | add?de C Q Search |             | ☆│自 ( | ♥ ↓       |
|----------------------------------------------------------------------------------------------------|----------------------------------------------------------------------------------------------------|------------------------|--------------------------------------------------|-------------------|-------------|-------|-----------|
| Add new Document type         Bill of Entry Number*         Date of Importation*         9 Apr 2017         E.g., 9 Apr 2017         Bill of Entry*         Bill of Entry*         Bill of Entry*         Ø More information                                                                                                    | Add new Document type       Bill of Entry Number*       Date of Importation*       9 Apr 2017       E.g., 9 Apr 2017       Bill of Entry*       Bill of Entry*       Bill of Entry*       More information                                                                                                    | Title                  |                                                  | Title             | Operations  | Show  | row weigh |
| Bill of Entry Number*  Date of Importation*  9 Apr 2017  E.g., 9 Apr 2017  Bill of Entry*  Bill of Entry*  Drowse No file selected. Upload  More information                                                                                                    | Bill of Entry Number*  Date of Importation*  9 Apr 2017 E.g., 9 Apr 2017 Bill of Entry*  Bill of Entry*  Drowse No file selected. Upload  More information                                                                                                    | ÷ 2345932232/0         | Edit Remove                                      | ÷ 234561          | Edit Remove |       |           |
| Date of Importation *          9 Apr 2017       Click here to Save and submit the request for exemption to PFU         Bill of Entry*       Definition         Browse       No file selected.         Upload       Wore information                                                                                                    | Date of Importation *          Date of Importation *       PApr 2017         E.g., 9 Apr 2017       E.g., 9 Apr 2017         Bill of Entry *       Entry *         Browse       No file selected.         Upload       Wore information                                                                                  | Add new Document ty    | pe                                               |                   |             |       |           |
| 9 Apr 2017<br>E.g., 9 Apr 2017<br>Bill of Entry*<br>Browse No file selected. Upload<br>♥ More information                                                                                                    | 9 Apr 2017<br>E.g., 9 Apr 2017<br>Bill of Entry*<br>Browse No file selected. Upload<br>♥ More information                                                                                                    | Bill of Entry Number * |                                                  |                   | -           |       |           |
| E.g., 9 Apr 2017<br>Bill of Entry*<br>Browse No file selected. Upload<br>@ More information                                                                                                    | E.g., 9 Apr 2017<br>Bill of Entry*<br>Browse No file selected. Upload<br>@ More information                                                                                                    |                        |                                                  |                   |             |       |           |
| Browse No file selected. Upload O More information                                                                                                    | Browse No file selected. Upload O More information                                                                                                    |                        |                                                  |                   |             |       |           |
| More information                                                                                                    | More information                                                                                                    |                        | Unload                                           |                   |             |       |           |
| Create Document type Cancel                                                                                                    | Create Document type Cancel                                                                                                    |                        | locted                                           |                   |             |       |           |
|                                                                                                    |                                                                                                    | Browse No file se      | elected. Opload                                  |                   |             |       |           |

When multiple Bills of Entry are entered for a consignment, each of the other documents must be attached to one of the bills of entry.

Price Fixing Information System